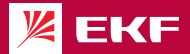

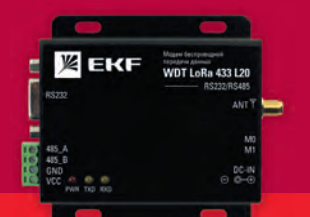

# **ПАСПОРТ**

Модем беспроводной передачи данных WDT LoRa 433 L2O

**EKF PROxima** 

#### **СОЛЕРЖАНИЕ**

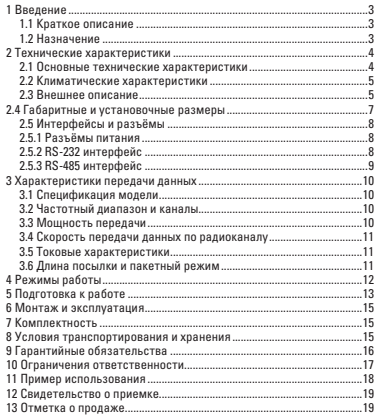

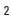

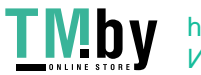

#### **1 ВВЕДЕНИЕ**

#### **1.1 Краткое описание**

Модем WDT LoRa 433 L20 EKF PROxima (далее Модем) предназначен для беспроводной передачи данных на большие расстояния по технологии LoRa с прозрачным режимом работы. Диапазон напряжения питания от 8 В до 28 В, рабочая частота: 410 - 441 МГц (по умолчанию: 433 МГц). Модем представляет собой компактное устройство с низким энергопотреблением. Модемы имеют функции шифрования и сжатия данных, что обеспечивает высокую надёжность обмена информацией. Алгоритм FEC позволяет повысить эффективность кодирования сигнала. Передаваемые пакеты данных сохраняют целостность после возникновения помех, что значительно повышает надёжность и дальность связи.

Модем имеет стандартные интерфейсы RS-485 и RS-232, которые позволяют работать с любыми приборами, имеющими данные интерфейсы.

#### **1.2 Назначение**

Модем предназначен для беспроводной передачи данных между двумя и более устройствами на определённом расстоянии. Особенно актуальны в местах где отсутствует возможность проложить провод или отсутствует доступ в интернет. Такие модемы являются недорогим и эффективным решением для «Интернет вещей» с необходимостью передавать информацию в небольших объёмах, например, «Умный дом», системы АСКУЭ и т.п.

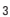

#### 2 ТЕХНИЧЕСКИЕ ХАРАКТЕРИСТИКИ

#### 2.1 Основные технические характеристики

Таблица 1 - Технические характеристики

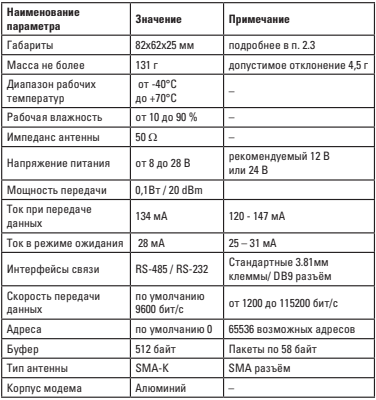

 $\Lambda$ 

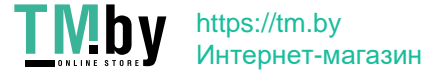

#### **2.2 Климатические характеристики**

Диапазон рабочих температур – от -40 °C до +70 °C, применим для различных условий. Относительная влажность воздуха – от 10 % до 90 %. Класс защиты IP 30.

#### **2.3 Внешнее описание**

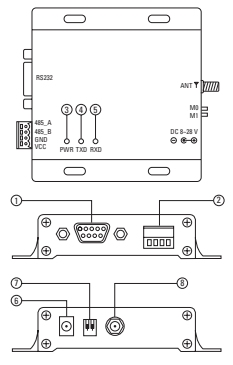

Рисунок 1 – Внешние элементы модема

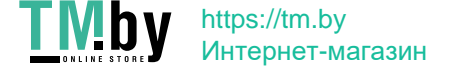

| N <sub>o</sub>           | Наименование          | Функция                       | Примечание                                                                         |
|--------------------------|-----------------------|-------------------------------|------------------------------------------------------------------------------------|
| 1                        | <b>DB9</b> разъём     | RS-232 интерфейс              | Стандартный<br>RS-232 интерфейс                                                    |
| $\overline{\phantom{a}}$ | 3.81 мм клеммы        | RS-485 интерфейс<br>и питание | Стандартный RS-485 +<br>клеммы для питания<br>модема                               |
| $\overline{\mathbf{3}}$  | PWR-I FD              | Индикация питания             | Красный светодиод,<br>горит при включенном<br>питании                              |
| 4                        | TXD-I FD              | Индикация передачи            | Желтый светодиод.<br>мигает при передаче<br>данных                                 |
| 5                        | RXD-I FD              | Индикация приёма              | Желтый светодиод.<br>мигает при приёме<br>данных                                   |
| ĥ                        | Разъём<br>питания DC  | Разъём питания 8 - 28 В       | Круглый разъём с<br>наружным диаметром<br>5,5 мм и внутренним<br>диаметром 2,5 мм. |
| $\overline{1}$           | DIP-<br>переключатель | Переключение режимов          | 4 режима работы                                                                    |
| $\mathbf{\hat{z}}$       | Антенный<br>разъём    | SMA-К разъём                  | Наружная резьба, 10 мм,<br>импеданс 50 $\Omega$                                    |

Таблица 2 – Описание внешних элементов модема

6

#### **2.4 Габаритные и установочные размеры**

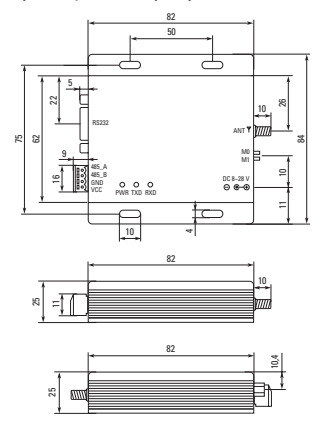

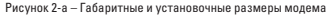

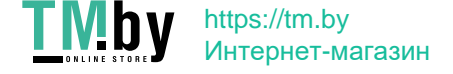

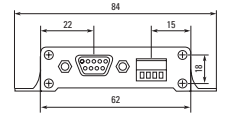

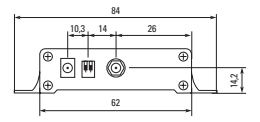

Рисунок 2-б – Габаритные и установочные размеры модема

#### **2.5 Интерфейсы и разъемы**

#### **2.5.1 Разъёмы питания**

В качестве питания модема можно выбрать разъём питания постоянного тока (6), подключив к нему блок питания с разъёмом 5,5 мм. Также можно использовать клеммы GND и VCC (2).

Модем может питаться от напряжения от 8 В до 28 В, но лучше использовать 12 В или 24 В.

#### **2.5.2 RS-232 интерфейс**

 Модем может подключаться к устройствам через RS-232 с использованием стандартного разъёма DB9.

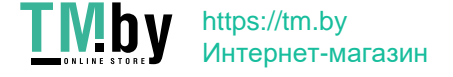

#### **2.5.3 RS-485 интерфейс**

Подключаться к устройствам можно через RS-485 интерфейс, для этого нужно подсоединить клеммы 485\_A и 485\_B к соответствующим клеммам A и B подсоединяемого устройства с помощью проводов (например, витой пары).

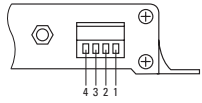

Рисунок 3 – Расположение клемм интерфейса RS-485

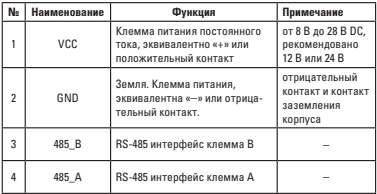

Таблица 3 – Описание контактов клеммы RS-485

 $\ddot{q}$ 

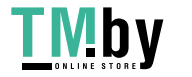

#### **3 ХАРАКТЕРИСТИКИ ПЕРЕДАЧИ ДАННЫХ**

#### **3.1. Спецификация модели**

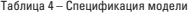

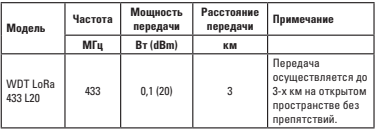

#### **3.2 Частотный диапазон и каналы**

Таблица 5 – Частотный диапазон и каналы

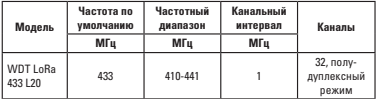

Если в одной области несколько групп модемов обмениваются данными и не должны пересекаться, то рекомендуется установить разность в частотах между каналами 2 МГц и более.

#### **3.3. Мощность передачи**

Модем может работать с различной мощностью передачи (0,01Вт; 0,025Вт; 0,05Вт; 0,1Вт). Чем меньше мощность, тем меньше расстояние передачи, но при этом рабочий ток не уменьшается. Рекомендовано использовать максимальную мощность.

10

L20 в шифре модели означает мощность передачи в децибелах на милливатт –  $20$  dBm.

#### **3.4 Скорость передачи данных по радиоканалу**

Таблица 6 – Скорость передачи данных по радиоканалу

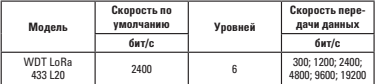

#### **3.5 Токовые характеристики**

Таблица 7 – Токовые характеристики

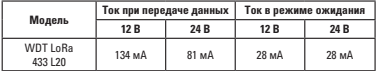

#### **3.6. Длина посылки и пакетный режим**

Таблица 8 – Длина посылки и пакетный режим

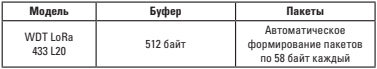

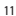

#### **4 РЕЖИМЫ РАБОТЫ**

Модем имеет 4 режима работы. Регулируются двумя микропереключателями на боковой стороне модема (см. рисунок 4). Переключатели имеют маркировку М1 и М0 и имеют по два положения ON и OFF.

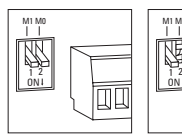

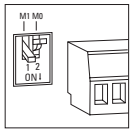

Режим 0

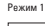

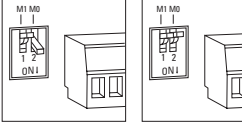

Режим 2 Режим 3

Рисунок 4 – Положение переключателей режимов работы

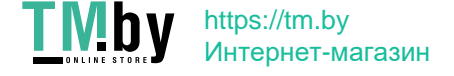

| Режимы<br>работы | Наименование<br>режима      | M1             | M <sub>0</sub> | Описание                                                                                                    |
|------------------|-----------------------------|----------------|----------------|----------------------------------------------------------------------------------------------------|
| Режим 0          | Нормальный<br>режим         | 0 <sub>N</sub> | 0 <sub>N</sub> | Режим с открытым приёмом<br>и передачей пакетов                                                                        |
| Режим 1          | Режим<br>«пробуждения»      | 0 <sub>N</sub> | OFF            | Режим пробуждения.<br>в которым пакеты переда-<br>ются с кодом пробуждения                                             |
| Режим 2          | Режим энер-<br>госбережения | OFF            | 0 <sub>N</sub> | Режим, при котором устрой-<br>ство принимает пакеты<br>только с кодом пробуждения<br>и при этом не передаёт<br>пакеты. |
| Режим 3          | Режим сна                   | OFF            | OFF            | Режим настройки и конфигу-<br>рирования модема.                                                                        |

Таблица 9 – Описание режимов работы переключателей M1 и M0

#### **5 ПОДГОТОВКА К РАБОТЕ**

Для подготовки и нормальной работы модема Вам понадобится антенна 433 МГц SMA-K разъём, источник питания DC 8 В - 28 В, преобразователь интерфейсов RS-485 или RS-232, ПК или ноутбук и бесплатная программа RF Setting (доступная для скачивания на https:// ekfgroup.com/)

1) Первым шагом нужно подключить антенну в соответствующий разъём. Затем необходимо подать питание на модем любым из двух способов, либо через клеммы GND/VCC (рисунок 5-a), либо через блок питания DC 8 В – 28 В (рисунок 5-б).

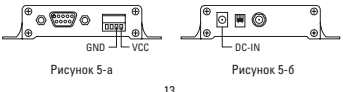

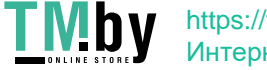

ВНИМАНИЕ! При настройке модема антенна обязательно должна быть подключена!

2) Подключить модем к преобразователю интерфейсов RS-485 или RS-232 и соединить их к ПК или ноутбуком.

3) Необходимо проверить настройки COM порта на соответствие рисунку 6.

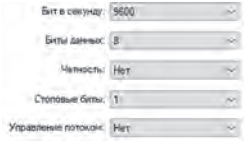

Рисунок 6 – Настройки COM-порта

4) Скачать и запустить программу RF Setting на ПК или ноутбуке. Перевести модем в режим сна по средствам микропереключателей (М1 и М0 в положение OFF). Произвести необходимую настройку (рисунок 7).

Для обычного использования между устройствами нет необходимости в пункте 4), т.к. по умолчанию модем настроен и готов к применению. Нужно подключить прибор к устройству посредствам RS-485/RS-232 интерфейсов, подать питание и подсоединить антенну. По умолчанию модем настроен на прозрачную приём и передачу данных.

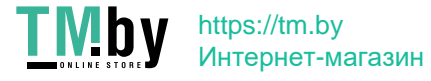

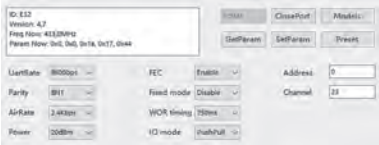

Рисунок 7 – Настройки программы RF Setting

#### **6 МОНТАЖ И ЭКСПЛУАТАЦИЯ**

Монтаж, пуско-наладку и подключение следует производить квалифицированному персоналу. Модем может крепиться на вертикальную поверхность с помощью специальных отверстий (размеры указаны в пункте 2.4. настоящего паспорта). Подключать питание и антенну следует согласно техническим характеристикам и в соответствующие разъёмы. Условия окружающей среды при эксплуатации согласно п.п. 2.2 настоящего паспорта.

#### **7 КОМПЛЕКТНОСТЬ**

В комплект поставки входит:

- модем 1 шт.;
- паспорт 1 шт.

ВНИМАНИЕ! Блок питания, антенна и преобразователь интерфейса приобретаются отдельно.

#### **8 УСЛОВИЯ ТРАНСПОРТИРОВАНИЯ И ХРАНЕНИЯ**

Транспортирование модемов беспроводной передачи данных WDT допускается в упаковке производителя любым видом крытого транспорта, обеспечивающим предохранение упакованной продукции от механических повреждений, загрязнения и попадания влаги.

15

Хранение модемов беспроводной передачи данных WDT осуществляется в упаковке изготовителя в помещениях с естественной вентиляцией при температуре окружающей среды от -40°С до +70°С и относительной влажности воздуха до 70 %.

#### **9 ГАРАНТИЙНЫЕ ОБЯЗАТЕЛЬСТВА**

Модемы беспроводной передачи данных WDT требуют специального подключения и настройки, лучшего всего выполнять это квалифицированному персоналу.

Если в процессе эксплуатации изделия Вам потребуется настройка параметров, отличающихся от тех, что изложены в настоящем паспорте, рекомендуем Вам обратиться за консультацией в организацию, продавшую Вам изделие.

Изготовитель гарантирует соответствие изделий требованиям технической документации при соблюдении потребителем условий эксплуатации, транспортирования и хранения

Гарантийный срок службы: 3 года со дня продажи при условии соблюдения потребителем правил транспортирования, хранения, настройки и эксплуатации, изложенных в настоящем паспорте.

Гарантия не распространяется на устройство, недостатки которого возникли вследствие:

- нарушения правил транспортирования, хранения и эксплуатации данного устройства;

- действий третьих лиц;

- ремонта или внесений, не санкционированных изготовителем конструктивных или схемотехнических изменений неуполномоченными лицами;

- неправильной установки, настройки и пуско-наладки устройства;

- использования с данным устройством антенн, блоков питания, преобразователей интерфейсов и прочего не подходящих к данному изделию по конструктивным или техническим характеристикам;

- подключение питания устройства, не соответствующего требованиям, указанным в пунктах 2.1. и 2.5.1. настоящего паспорта;

- действий непреодолимой силы (стихия, пожар, молния и т.п.).

16

#### **10 ОГРАНИЧЕНИЕ ОТВЕТСТВЕННОСТИ**

Производитель не несёт ответственности за:

- прямые, косвенные или вытекающие убытки, потерю прибыли или коммерческие потери, каким-либо образом связанные с устройством;

- возможный вред, прямо или косвенно нанесённый устройством людям, домашним животным, имуществу в случае, если это произошло в результате несоблюдения правил и условий эксплуатации и установки устройства, либо умышленных или неосторожных действий потребителя или третьих лиц.

Ответственность производителя не может превысить собственной стоимости устройства.

При обнаружении каких-либо неисправностей в период гарантийного срока необходимо обратиться по месту приобретения устройства.

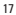

#### **11 ПРИМЕР ИСПОЛЬЗОВАНИЯ**

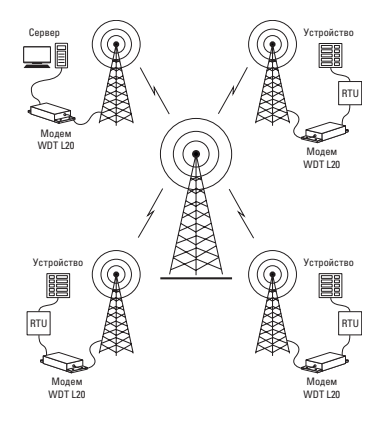

#### Рисунок 8 – Пример использования

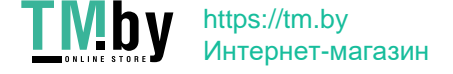

#### **12 СВИДЕТЕЛЬСТВО О ПРИЕМКЕ**

Модем соответствует требованиям нормативной документации и признан годным к эксплуатации.

Штамп технического контроля изготовителя.

Лата производства « $\longrightarrow$  20 г.

#### **13 ОТМЕТКА О ПРОДАЖЕ**

Дата продажи «\_\_\_»\_\_\_\_\_\_\_\_\_\_\_\_\_\_\_ 20 \_\_\_ г.

Подпись продавца

Печать фирмы-продавца М.П.

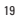

Изготовитель: ООО «ЦЕЦФ Электрик Трейдинг (Шанхай) Ko.», 1412, Санком Цимик Тауэр, 800 Шанг Ченг Роад, Пудонг Нью Дистрикт, Шанхай, Китай.

Manufacturer: «CECF Electric Trading (Shanghai) Co.», LTD, 1412, Suncome Cimic Tower, 800 Shang Cheng Road, Pudong New District, Shanghai, China.

Импортер и представитель торговой марки EKF по работе с претензиями: ООО «Электрорешения», 127273, Россия, Москва, ул. Отрадная, д. 2Б, стр. 9, 5 этаж. Тел./факс: +7 (495) 788-88-15 (многоканальный) Тел.: 8 (800) 333-88-15 (бесплатный)

Importer and EKF trademark service representative: «Electroresheniya», LTD, Otradnaya st., 2b bld. 9, 5th floor, 127273, Moscow, Russia. Tel./fax: +7 (495) 788-88-15 (multi-line) Tel.: 8 (800) 333-88-15 (free)

## EAC www.ekfgroup.com

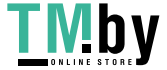